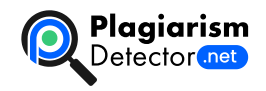

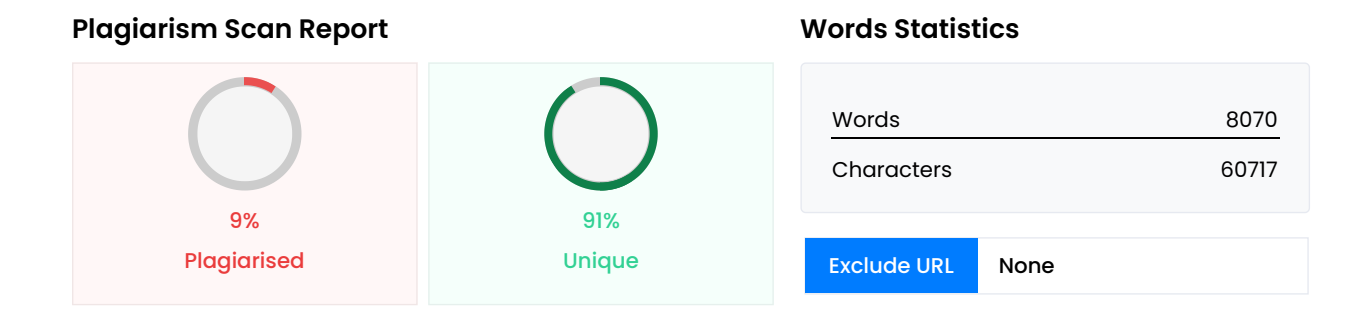

## **Content Checked For Plagiarism**

6 МІНІСТЕРСТВО ОСВІТИ І НАУКИ УКРАЇНИ ПрAТ «ПРИВАТНИЙ ВИЩИЙ НАВЧАЛЬНИЙ ЗАКЛАД «ЗАПОРІЗЬКИЙ ІНФОРМАЦІЙНИХ ТЕХНОЛОГІЙ» Кафедра комп'ютерної інженерії ДО ЗАХИСТУ ДОПУЩЕНИЙ Зав. кафедри Переверзєв А.В. ДИПЛОМНА РОБОТА ТЕМА: «Розробка системи моніторингу стану комп'ютера» В <sup>\_\_\_\_\_\_\_\_\_\_\_\_\_\_\_\_\_\_\_ Є. О. Сілін Керівник викладач \_\_\_\_\_\_\_\_\_\_\_\_\_\_\_\_\_\_\_\_\_ К. С. Суха Запоріжжя 2022 Пр</sup> НАВЧАЛЬНИЙ ЗАКЛАД «ЗАПОРІЗЬКИЙ ІНСТИТУТ ЕКОНОМІКИ ТА ІНФОРМАЦІЙНИХ ТЕХНОЛОГІЙ» Кафед ЗАТВЕРДЖУЮ Зав. кафедрою д.т.н., проф. А.В. Переверзєв \_\_\_\_\_\_\_\_\_\_\_\_\_\_\_\_\_ 13.03.2022 р. З А В Д А Н Н МОЛОДШОГО СПЕЦІАЛІСТА Студенту гр. КІ-118к9, спеціальності 123 «Комп'ютерна інженерія» Сілін Євген Олекс системи моніторингу стану комп'ютера затверджена наказом по інституту 09.2-17 від 12 березня 2022 р. 2. Термін роботи: 19 червня 2022 р. 3. Перелік питань, що підлягають розробці: 1.Вивчити літературу, присвячену темі розр області та виявлення основних параметрів а майбутньої системи. 3. Огляд існючих аналогів з виявленням переваг власного проекту. . 4. Вибір та обгрунтування програмно–апаратного рішення. 5.Виконати монтаж компоне оптимальні режими роботи пристрою 6.Запрограмувати пристрій та відлагодити його 7. Оформити результати р видачі завдання: 13 березня 2022 р. Керівник випускної роботи \_\_\_\_\_\_\_\_\_\_\_\_\_\_\_ К. С. Суха (підпис) Завдан \_\_\_\_\_\_\_\_\_\_\_\_\_\_\_ Є.О. Сілін (підпис студента) РЕФЕРАТ Пояснювальна записка складається з: 71 cторінок, 3 джерела. Об'єкт дослідження – «Системи моніторингу cтану комп'ютера на платформі Arduino». Мета роботи – зручного спостереження за характеристиками комп'ютера. Методи дослідження - проектування, моделювання та п системи. Обрано апаратну частину проекту, що складається з плати Arduino Nano, одного LCD дисплею 2004, дат комп'ютерного кулера, RGB стрічки, MOSFET транзисторів, резисторів, макетної плати та moleх роз'єм для живлення для управління мікроконтроллером. Створено робочий макет «Системи моніторингу апаратної частини ПК на пла бути використано для подальшого застосування на практиці. ARDUINO, ARDUINO IDE, КОМП'ЮТЕР, МІКРОКО УТИЛІТА ЗМІСТ СПИСОК УМОВИХ ПІЗНАЧЕНЬ………………………………………….6 ВСТУП………………………………………………………………… ПРЕДМЕТНОЇ ГАЛУЗІ ТА РОЗГЛЯД ПРОЕКТУ «Розробка системи моніторингу стану комп'ютера»……………………………………… моніторингу ………………...…..…………......…..8 1.2 Обладнання для монітору стану заліза………………………..........…....8 1.3 Принципо системи…...….………...……...…14 1.4 Висновки за розділом……………………………………………….……14 РОЗДІЛ 2 ВИБІР ТА ОБҐРУН АПАРАТНОГО КОМПЛЕКСУ…………………………………………………………………....…15 2.1 Вибір мікроконтролеру та платформи……… середовища розробки та мови програмування……...………….34 2.2.1 Середовище розробки………………………………………… програмування………………………………….………...39 2.3 Висновок за розділом……………………………………….…….......…43 РОЗДІЛ 3 МОНІТОРІНГУ………………..……….…44 3.1 Проектування апаратного комплексу проекту………………………....44 3.2 Тесту системи…………………………………..50 3.3 Висновок за розділом…………………………………………………….52 ВИСНОВОК………………………………………… ПОСИЛАНЬ……………………………………………………………..54 ДОДАТКИ…………………………………………………………………………...55 СПИСОК УМОВ словосполучення Скорочення Широтно–імпульсна модуляція ШИМ Програмне забезпечення ПЗ Персональний ко напівпровідникові польові транзистори (англ. Metal Oxide Semiconductor Field Effect Transistors) MOSFET Черв Red green blue) RGB Центральний процесор (англ. central processing unit) CPU Графічний процесор (англ. g

GPU Оперативна пам'ять (англ. Random–access memory ) RAM Рідкокристалічний дисплей (англ. liqui Міжінтегральна схема (англ. Inter-Integrated Circuit) I<sup>2</sup>C ВСТУП У нас час дуже важлива необхідності рете температури заліза. Це пов'язанно з тим, що стабільність роботи комп'ютера загалом, як і довговічність безпосередньо залежить від своїх робочої температури. Робоча температура у свою чергу пов'язана з ком властивостей пристроїв: їх енергоспоживанням, тепловиділенням, робочою напругою, частотою. А збільшення ча тепловиділення. Дипломна робота складається з виведення загальної інформації роботи пристроїв ПК безпо температури та завантаженість елементів ПК. Цей пристрій допоможе вам бачити Рівень завантаження: CP температуру у корпусі комп'ютера та запобігти поломці комп'ютера або окремих комплектуючих. Для цього ще буде навантаження за допомогою RGB стрічки і для запобігання перегріву керування кулерами. РОЗДIЛ 1 АНАЛІЗ РОЗГЛЯД ПРОЕКТУ «Розробка системи моніторингу стану комп'ютера» 1.1 Огляд загальних характеристик функц процесор (CPU) — функцiональна частина комп'ютера, що призначена для iнтерпретацiї команд. Рисунок 1.1 – Цен – обробка даних по заданiй програмi шляхом виконання арифметичних i логiчних операцiй; – програмне кер комп'ютера. Архiтектура системи команд. З погляду програмiстiв, пiд архiтектурою процесора мається на увазi певний набiр машинних кодiв. Бiльшiсть сучасних десктопних процесорiв вiдносяться до сiмейства x86, або архiтектури IA32 (архiтектура 32–бiтових процесорiв Intel). Її основа була закладена компанiєю Intel в процесорi поколiннях процесорiв вона була доповнена i розширена як самою Intel (введенi новi набори команд MMX, SSE, SS виробниками (набори команд EMMX, 3DNow! i Extended 3DNow!, розробленi компанiєю AMD). Ядро. В рамках одн процесори можуть досить сильно вiдрiзнятися один вiд одного. I вiдмiнностi цi утiлюються в рiзноманiтних проц певний набiр суворо обумовлених характеристик. Найчастiше цi вiдмiнностi втiлюються в рiзних частотах систе кешу другого рiвня, пiдтримцi тих або iнших нових систем команд або технологiчних процесах, за якими виготовл змiна ядра в одному i тому ж сiмействi процесорiв спричиняє за собою замiну процесорного роз'єму (сокет, англ питання подальшої сумiсностi материнських плат. Проте в процесi вдосконалення ядра виробникам доводиться змiни, якi не можуть претендувати на "власне iм'я". Такi змiни називаються ревiзiями (англ. stepping) ядра i, цифро–буквеними комбiнацiями. Проте в нових ревiзiях одного i того ж ядра можуть зустрiчатися досить помiтнi н Intel ввела пiдтримку 64–бiтової архiтектури EM64T в окремi процесори сiмейства Pentium 4 саме в проце процесор (GPU) — окремий пристрiй персонального комп'ютера або iгрової приставки, виконує графiчний ре процесори дуже ефективно обробляють i зображують комп'ютерну графiку, завдяки спецiалiзованiй конвеєрнiй ефективнiшi в обробцi графiчної iнформацiї, нiж типовий центральний процесор. Графiчний процесор в використовується як прискорювач тривимiрної графiки, але в деяких випадках його можна використовувати i Обчислювальними особливостями в порiвняннi iз CPU є: архiтектура, максимально нацiлена на збiльшення швид складних графiчних об'єктiв, обмежений список команд. Рисунок 1.2 – Графiчний процесор Операти́вна па́м'ять (Ra пам'ять ЕОМ, призначена для зберiгання коду та даних програм пiд час їхнього виконання. У сучасних комп'ю переважно представлена динамiчною пам'яттю з довiльним доступом DRAM. Рисунок 1.3 – Оперативна пам'ят оперативної пам'ятi Протилежнiстю до пам'ятi з довiльним доступом є пам'ять з послiдовним доступом. При д органiзована таким чином, що в будь–яку мить можна отримати значення, записане в будь–якiй комiрцi пам'ятi, не При пам'ятi з послiдовним доступом, яка реалiзується, наприклад, на магнiтнiй стрiчцi, для доступу до певного прокрутити стрiчку, зчитуючи iншi елементи. Види пам'ятi довiльним доступом: Напiвпровiдникова статична напiвпровiдниковi тригери. Переваги — невелике енергоспоживання, висока швидкодiя. Вiдсутнiсть необхiдностi Недоліки — малий обсяг, висока вартість. Нині широко використовується як кеш-пам'ять процесорів у комп'ї динамiчна (DRAM) — кожна комiрка є конденсатором на основi переходу КМОН–транзистора. Переваги — низь Недолiки — необхiднiсть перiодичного прочитування i перезапису кожної комiрки — т.з. «регенерацiї», i, як нас велике енергоспоживання. Процес регенерацiї реалiзується спецiальним контролером, встановленим на м центральному процесорi. DRAM зазвичай використовується як оперативна пам'ять комп'ютерiв. Феромагнiтна — є перетині яких знаходяться кільця або біакси, виготовлені з феромагнітних матеріалів. Переваги — стійкість до раді $\epsilon$ при виключенні живлення; недоліки — мала ємність, велика вага, стирання інформації при кожному читанні. В нац дискретних компонентiв виглядi, не застосовується. Проте до 2003 року з'явилася магнiторезистивна опера iнтегральному виконаннi. Поєднуючи швидкiсть SRAM i можливiсть зберiгання iнформацiї при вiдiмкненому живлен заміною типам ROM і RAM. Проте вона приблизно удвічі дорожча за мікросхеми SRAM (при тій же ємності і габари<sup>.</sup> MSI AFTERBURNER MSI AFTERBURNER – найпопулярнiша в свiтi утилiта для монiторинга та повного контролю над надасть максимально повну iнформацію про стан вашої системи, дасть змогу зберігати різноманітні комбінації пе  $i$ ннегрований бенчмарк та можливість захоплення відеопотоку. Рисунок 1.4 - Інформація про GPU у MSI AFTERBUF це спрощена назва контролера, що управляє швидкiстю руху кулерiв та вентиляторiв систем охолодження електро

контролери оснащенi додатковими корисними функцiями, як монiторинг температури систем i пiдсистем, i б конкретної моделi. Як правило, реобаси встановлюються в порт 5.25", але можливе встановлення i в порт 3.5". Iсну такого роду – з додатковими виводами USB, аудiовходами та аксесуарами. Рисунок 1.5 – Реобас DEXP CR– розмiрами 149х100х42мм. Монтується в стандартний вiдсiк системного блоку 5.25". Їм часто замiнюють марний розрахована на керування роботою двох вентиляторiв. На фронтальну панель виведено два механiчнi регуля обертання відповідних вентиляторів. 1.3 Принципова схема функціонування системи Рисунок 1.5 - Принципова схем Схема функцiонування системи складається з зчитування з зчитування даних з комп'ютера та передачу до Arduin та вiдображаються на дисплеї, а також навантаження передається через колiр на RGB стрiчцi. 1.4 Висновки за р предметної області створення системы моніторингу апаратної частини ПК встановлено, що створення цього моніт модифiкування свого ПК, для спостереження за станом температури, керуванням та використанням та коригу комп'ютера, та для покращення своїх навичок в програмуванні. Для покращення спостереження за температуро iнформацiя важлива для того, щоб дiзнатися при перегрiвi комплектуючих. РОЗДIЛ 2 ВИБIР ТА ОБҐРУН АПАРАТНОГО КОМПЛЕКСУ 2.1 Вибiр мiкроконтролеру та платформи Nano – одна з найбiльш мiнiатюрних пла аналогом Arduino Uno – так само працює на чiпi ATmega328P (хоча можна ще зустрiти варiанти з ATmega16 фактором. Через своїх габаритних розмiрiв плата часто використовується в проектах, в яких важлива компактнiсть. гнiздо зовнiшнього живлення, Arduino працює через USB (miniUSB або microUSB). В iншому параметри збiгаютьс Рисунок 2.1 - Arduino NANO V3 Рисунок 2.2 - Опис плати Arduino NANO Технічні характеристики Arduino Nanc вхiдне живлення 7–12В (рекомендований); \* кiлькiсть цифрових пинов – 14, з них 6 можуть використовуватися аналогових входiв; \* максимальний струм цифрового виходу 40 мА; \* флеш пам'ять 16 Кб або 32 Кб, в залежностi в в залежностi вiд чiпа; \* EEPROM 512 байт або 1 Кб; \* частота 16 МГц; \* розмiри 19 х 42 мм; \* вага 7 м; Живлення двома способами: 1. Через mini–USB або microUSB при пiдключеннi до комп'ютера; 2. Через зовнiшнє джерело жи 20 В з низьким рiвнем пульсацiй. Стабiлiзацiя зовнiшнього джерела виконується за допомогою схеми LM1117IMPX– через кабель вiд комп'ютера пiдключення до стабiлiзатора вiдбувається через дiод Шотткi. Схеми обох типiв харчув Рисунок 2.3 – Схема Arduino NANO При пiдключеннi двох джерел напруги плата вибирає з найбiльшим харчуванн є такi ж обмеження по напрузi i струму на входи i виходи плати. Всi цифровi i аналоговi контакти працюють в дiапаз живлення, що виходить за рамки цих значень, напруга буде обмежуватися захисними дiодами. У цьому випадку си через резистор, щоб не вивести контролер з ладу. Найбiльше значення впадає або випливає струму не повинно г мА, а загальний струм контактiв повинен бути не бiльше 200 мА. На платi є 4 свiтлодiода, якi показують стан сигнал PWR i L. На перших двох свiтлодiод загоряється, коли рiвень сигналу низький, i показує, що сигнал TX або RX загоряється при напрузi в 5 В i показує, що пiдключено харчування. Останнiй свiтлодiод – загального призн подається високий сигнал. На даний момент випускається декiлька видiв Arduino Nano. Є версiї 2.X, 3.0., Якi вiд якому вони працюють. У версії 2.Х. використовується чіп ATmega168 з меншим об'ємом пам'яті (флеш, незале: частотою, версiя 3.0. працює на чiпi ATmega328. Терморегулятори Arduino Nano. Плата Arduino Нано має позначаються лiтерою D (цифровий, digital). Контакти використовуються як входи i виходи, у кожного є пiдтягаюч Показ контактiв i пiнiв в Arduino NANO Аналоговi Пiни позначаються лiтерою А i використовуються як входи. резистори, вони вимiрюють подане на них напруга i повертають значення за допомогою функцiї analogRead (). можна побачити значок ~. Такi контакти можуть бути легко використовувати в якостi виходiв ШIМ. Arduino нано контактами – це Пiни D3, D5, D6, D9, D10, D11. Для роботи з ШIМ висновками використовується функцiя analogWr Нано: \* цифровi входи / виходи: D0–D13; \* аналоговi входи / виходи: A0–A7 (10–розрядний АЦП); \* ШIМ: Пiни 3, 5 (TX i RX вiдповiдно); \* I2C: SDA – A4, SCL –A5; \* SPI: MOSI – 11, MISO – 12, SCK – 13, SS (10); Пробiжить по пiнам UART), D0; \* 1 – RX (прийом даних UART), D1. RX i TX можуть використовуватися для зв'язку по послiдовному iнтерф даних;  $*$  3, 29 – скидання;  $*$  4, 29 – земля;  $*$  5 – D2, переривання INT0;  $*$  6 – D3, переривання INT1 / ШIM / AIN0;  $*$  7 I2C SDA / AIN1. AIN0 i AIN1 – входи для швидкодiючого аналогового компаратора; \* 8 – A5, лiчильник T1 / шина I2C D6–D13, з яких D6 (9й), D9 (12й), D10 (13й) i D11 (14й) використовуються як виходи ШIМ. D13 (16й пiн) – свiтлодiод. Т D12 – MISO, D13 – SCK використовуються для зв'язку по iнтерфейсу SPI; \* 18 – AREF, це опорна напруга для АЦП в аналоговi входи A0 ... A7. Розряднiсть АЦП 10 бiт. A4 (SDA), A5 (SCL) – використовуються для зв'язку по використовується спецiальна бiблiотека Wire; Мiкроконтролери мають великi функцiональнi можливостi, але у обмежене, по сраyвенiю з Arduino Mega, число висновкiв. Тому на етапi складання схеми пристрою слiд прод максимально спростити проект, щоб скоротити число потрiбних для пiдключення контактiв. Пiдключення Arduino Arduino Nano до комп'ютера не становить особливих труднощiв – воно аналогiчно звичайнiй платi Uno. Єдина при роботi з платою на базi чiпа ATMEGA 168 – в настройках потрiбно вибрати спершу плату Nano, а потiм пот Установка драйвера для CH340. Мiкросхема CH340 часто використовується в платах Arduino з вбудованим USB–

Вона дозволяє зменшити витрати на виробництво плат, не впливаючи на її працездатнiсть. За допомогою цього прошивати плати Arduino. Для того, щоб почати працювати з цiєю мiкросхемою, потрiбно встановити драйве виконується в кілька етапів: \* завантаження архіву з драйвером для потрібної операційної системи. Для Windows, I драйвери можна за посиланням в нашiй статтi про USB UART; \* розпакування архiву; \* пошук файлу SETUP.EXE, з'явиться вiкно, в якому потрiбно натиснути кнопку Install. Установка драйвера почнеться, пiсля чого можна почин Inter–Integrated Circuit) — послiдовна асиметрична шина для зв'язку мiж iнтегральними схемами всереди Використовує двi двонаправленi лiнiї зв'язку (SDA i SCL), застосовується для з'єднання низько швидкiсних пе процесорами i микроконтроллерами. Даний модуль дозволяє зменшити кiлькiсть використовуваних висновкiв кон бiтного з'єднання, потрiбно тiльки 2 виведення (SDA i SCL). Рисунок 2.5 – модуль I2C Тех Пiдтримкаидисплеїв:иLCDи16×02/20×04; \* Додатково:ирегулюванняиконтрастностi; \* Напругаихарчуванняи5В; \* І 54мм x 19мм x 15мм. Загальнi вiдомостi интерфейсного модуля I2C: Оскiльки кiлькiсть контактiв на контролерах Ard використаннi рiзних датчикiв i модулiв вони закiнчуються, з'являється необхiднiсть в їх економiї, для цих випадок його допомогою можна реалiзувати передачу по двом контактам (SDA i SCL). Рисунок 2.6 – Група контактiв в I2 модулi, побудований вiн на мiкросхемi PCF8574T. Резистори R8 (4.7кОм) i R9 (4.7кОм) необхiднi для пiдтяжки лi пiдключеннi двох i бiльше пристроїв по шинi I2C необхiдно використовувати пiдтяжку тiльки на одному пристроїв перемички (за схемою видно що лiнiї A0, A1, A2 пiдтягнутi до харчування через резистори R4, R5, R6), необхiдн пристрої, всього їх 8 варiантiв. Змiна адресацiї дає нам можливiсть пiдключення до восьми пристроїв по шинi IC2 варiанти адрес показанi на малюнку (за замовчуванням адреса пристрою 0x27). Так само модуль оснащений допомогою можна змінити контрастність LCD дисплея. Рисунок 2.7 - Лінії A0, A1, A2 Для з'єднання на модулі розтац Першаьгрупа: –ьSCL:ьлiнiяьтактированияь(SerialьCLock); –ьSDA:ьлiнiяьданихь(SerialьDаta); –ьVCC:ь«+»ьха харчування; Другаьгрупа: –ьVSS:ь«–»ьхарчування; –ьVDD:ь«+»ьхарчування; –ьVO:ьВисновокьуправлiнняьконтрасто ьRW:ьЧитання/запись(режимьзаписуьприьз'єднаннiьзьземлею); –ьE:ьЕnableь(стрибаєьпоьспаду); –ьDB0–DB3:ь –ьDB4–DB7:ьСтаршiьбiтиьiнтерфейсу; –ьA:ь«+»ьхарчуванняьпiдсвiчування; – K: «–» харч Третяьгрупа:ь(заьзамовчуваннямьвстановленаьперемичка) –ьVCC: – A вiд LCD: Рисунок 2.8 – Iнтерфейсний м кiлька переваг: \* для роботи потрiбно всього 2 лiнiї – SDA (лiнiя даних) i SCL (лiнiя синхронiзацiї); \* пiдключення приладiв; \* зменшення часу розробки; \* для управлiння всiм набором пристроїв потрiбно тiльки один мiкроко пiдключаються мiкросхем до однiєї шинi обмежується тiльки граничної ємнiстю; \* високий ступiнь збереження фiльтра переважної сплески, вбудованого в схеми; \* проста процедура дiагностики виникають збоїв, швидка нала шина вже iнтегрована в саму Arduino, тому не потрiбно розробляти додатково шинний iнтерфейс; Hедолiки: \* iс лiнiї – 400 пФ; \* важке програмування контролера I2C, якщо на шинi є кiлька рiзних пристроїв; \* при великiй к труднощi локалiзацiї збою, якщо одне з них помилково встановлює стан низького рiвня; Рiдкокристалiчний диспле LCD 2004 є хорошим вибором для виведення рядків символів в різних проектах. Він коштує недорого, є різні модис пiдсвiчування, ви можете легко завантажити готовi бiблiотеки для скетчiв Arduino. Короткий опис пинов LCD Давай LCD 2004 уважніше: Рисунок 2.9 - Короткий опис пінов LCD 2004 Кожен з виводів має своє призначення: 1. Земл: Установка контрастностi монiтора; 4. Команда, данi; 5. Записування та читання даних; 6. Enable; 7–14. Лiнiї даних; Мінус підсвічування. Технічні характеристики дисплея: \* символьний тип відображення, є можливість завантажені пiдсвiтка; \* контролер HD44780; \* напруга живлення 5В; \* формат 20х4 символiв; \* дiапазон робочих температур в температур зберiгання вiд–30С до +80 С; \* кут огляду 180 градусiв; Схема пiдключення LCD до плати Arduino приєднання монiтора безпосередньо до мiкроконтролера Arduino без I2C виглядає наступним чином. Рисунок 2.10 мiкроконтролера Arduino без I2C Через велику кiлькiсть пiдключаються контактiв може не вистачити мiсця д елементiв. Використання I2C зменшує кiлькiсть проводiв до 4, а зайнятих пинов до 2. Пiдключення до Arduino. Н UNO R3 x 1 шт; – LCD–дисплей 1602A (2 × 16, 5V, Синiй) x 1 шт; – iнтерфейсний модуль I2C, IIC, TWI для LCD x 1 шт 20 см, FM (Female – Male) x 1 шт; – кабель USB 2.0 AB x 1 шт; Пiдключення : Насамперед, припаюємо модуль I2C необхiдно пiдключити дисплей до Arduino UNO. Для цього скористаємося проводками DuPont, пiдключення здiй Другу частину розробки буде зiбрано на макетнiй платi. Макетна плата – унiверсальна друкована плата для прототипiв електронних пристроїв. Макетнi плати подiляються на два типи: для монтажу за допомогою пайки та без макетних плат: Універсальні мають виключно металізовані отвори, які розробник повинен з'єднувати перемичкам намiченi можливi мiсця пiд мiкросхеми, по всiй платi проведенi шини живлення. Спецiалiзованi – для пристрої моделi. На таких платах є як розведені стандартні ланцюги, так і матриця отворів і доріжок для нестан мiкроконтролерiв стандартними ланцюгами будуть: \* посадкове мiсце для мiкросхеми; \* живлення; \* «земля»; \* кв внутрiшньосхемного програмування. Для диплому було обрано порожню двосторонню макетну палату 5х7см. Т Рисунок 2.11 – Макетна плата PCB–5x7 Для того щоб знати температуру всерединi корпусу використовується дат

DS18B20 – це датчик температури, який має роздiльну здатнiсть перетворення вiд 9 до 12 розрядiв. Тривожний сигн якiсно контролювати температуру рiдини. Бiльшiсть параметрiв контролю задаються самостiйно користувачем. Во можуть бути перенастроєнi у майбутньому. Датчик ds18b20 використовує протокол 1–Wire iнтерфейсу для обм Датчик ds18b20 Датчик може вимiрювати температуру в широкому дiапазонi, вiд –55 до +125 градусiв за Цель найчастіше становить максимум півградуса. Вищеописані характеристики роблять датчки популярним для вин контролi, монiторингу температурних змiн у будинках, а також у вузлах обладнання. Короткий огляд характеристи коригування конфiгурацiю, використовуючи регiстр. Можна налаштувати параметри перетворення агрегату. Цифра Вся інформація буде внесена в незалежну пам'ять, яку ще називають (EEPROM). Обмін даними здійснюється спеці: Власнику потрiбен невеликий резистор, що пiдтягує, адже всi агрегати пiдключаються до загальної шини. Ут пiдключено до однiєї шини; \* спецiалiзований протокол iдентифiкує кожен пристрiй на шинi та обмiнюється iнформ кожному агрегатi, саме вiн дозволяє мiкроконтролеру визначати його та надсилати данi через 64–розрядний виглядає саме так, кiлькiсть датчикiв може бути необмеженою; Також датчик може працювати без зов Використовується спецiальний резистор та висновок DQ. Сигнали пiдвищеного рiвня заряджають внутрiшнi називається паразитним харчуванням. Яким варiантом харчування користуватись вирiшувати саме власнику.[ пiдключення датчик ds18b20 Для зручностi позначення температури та для декору використовуватиметься RGB с стрiчка RGB (Red, Green, Blue – червоний, зелений, синiй) – це свiтлодiодна стрiчка, яка змiнює колiр свiтiння пiд модулi знаходяться три свiтлодiоди – червоний, синiй та зелений. Змiнюючи яскравiсть свiтiння кожного кристала, колiр видимого спектра.[12] Для пiдключення РГБ стрiчки та датчика температури використовуватиметься MOS використовується MOSFET транзистор IRF3205PBF. Рисунок 2.15 – MOSFET транзистор IRF3205PBF MOSFET – англiйських словосполучень: Metal–Oxide–Semiconductor (метал – оксид – напiвпровiдник) та Field–Effec керований електричним полем). Тому MOSFET – це нiчим iншим, як звичайний МОП–транзистор. Суть роботи поль в можливостi управлiння струмом, що протiкає через нього, за допомогою електричного поля (напруги). Цим вi транзисторiв бiполярного типу, де керування великим вихiдним струмом здiйснюється за допомогою малого вхiдног схема MOSFET транзистора А також для пiдключення використовуються резистор 10 кОм та 100 Ом. Рисунок 2.17 – пасивний елемент електричного кола. Також його називають "опiр", завдяки здатностi обмежувати струм, створю Резистори використовуються практично у всiх електричних схемах. Найчастiше їх використовують для подiлу керування силою струму.[9] Для перемiщення мiж етапами на дисплеї використовуються кнопки B3F–1070 Хара груп OFF–(ON), максимальний струм (Imax), мA 50, тип монтування THT, тип контактної групи (США) SPST. Рисун Для пiдключення вентиляторiв використовуються гвинтовий клеммник DG306–5.0–02P–12–00AH Рисунок 2.19 – кл 12–00AH Для живлення цiєї системи вмонтовується кабель Molex 12B Рисунок 2.20 – Molex кабель 2.2 Вибiр сер програмування Не менш важливим питанням що до вирiшення є використання програмних засобів для проекту вiдповiдного набору команд та прошивання платформи. Тому розглянемо основнi програмнi компоненти нижче. Н Стандартна середовище розробки Arduino IDE використовується для роботи всiх видiв Arduino з комп'ютером. Щ спочатку завантажити Arduino IDE з офiцiйного сайту i встановити її. Зручнiше завантажувати Windows Installer, о розробки буде встановлена на постiйному робочому комп'ютерi. Якщо викачаний архiв, то його потрiбно розп Arduino.exe. Як тiльки середовище встановлена, потрiбно її запустити. Для цього потрiбно пiдключити до комп' через USB. Потiм перейти в меню Пуск >> Панель управлiння >> Диспетчер пристроїв, знайти там Порти COM встановлена плата i вказано номер порту, до якого пiдключається плата. Пiсля цього потрiбно запустити Ard Iнструменти >> Порт, i вказати порт, до якого приєднана Arduino. У мене Iнструменти >> Плати потрiбно вибрати м даному випадку Arduino Nano. Якщо у вас плата Nano версiї 2.0, то вам потрiбно також вибрати варiант проце Важливо пам'ятати, що якщо до комп'ютера буде пiдключатися iнша плата, настройки знову потрiбно буде помiня 2.2.1 Середовище розробки Arduino – це електронний конструктор i зручна платформа швидкої розробки електронн професiоналiв. Платформа користується величезною популярнiстю в усьому свiтi завдяки зручностi i простотi мо відкритої архітектури і програмного коду. Пристрій програмується через USB без використання программаторов. Аг вийти за рамки вiртуального свiту в фiзичний i взаємодiяти з ним. Пристрої на базi Arduino можуть отримувати iн середовище за допомогою рiзних датчикiв, а також можуть управляти рiзними виконавчими пристроями. М програмується за допомогою мови Arduino (заснований на мовi Wiring) i середовища розробки Arduino ( Processing). Проекти пристроїв, засновані на Arduino, можуть працювати самостійно, або ж взаємодіяти з про комп'ютерi (наприклад, Flash, Processing, MaxMSP). Плати можуть бути зiбранi користувачем самостiйно або ку розробки Arduino складається з вбудованого текстового редактора програмного коду, областi повiдомлень, вiкна в панелi iнструментiв з кнопками часто використовуваних команд i декiлькох меню. Для завантаження програм i зв підключається до апаратної частини Arduino. Програма, написана в середовищі Arduino, називається скетч. Скетни

редакторi, що має iнструменти вирiзки / вставки, пошуку замiни тексту. Пiд час збереження i експорту прое з'являються пояснення, також можуть вiдображатися виникли помилки. Рисунок 2.21 – Iнтерфейс Arduino IDE В основнi функцiональнi елементи: 1) меню програми; 2) панель швидкого доступу до найбiльш важливих функцiй; 3) коду програми); 4) панель повiдомлень i статусу програми. Меню програми дозволяє здiйснювати управлiння прое нового проекту, збереження поточного, роздрукувати на принтерi вихiдний код. Рисунок 2.22 – Меню «Скетч» Цiка IDE є меню «Інструменти», яке включає до себе функції автоматичного форматування коду, архівування про послiдовного порту (USB в Arduino розглядається як звичайний послiдовний порт). Рисунок 2.23 – Меню «Iнструм елементом меню «Iнструменти» є можливiсть вибору вiдповiдної плати, тобто вашої системи Arduino пiдключен знаходяться всi офiцiйнi версiї Arduino. У меню «Iнструменти» ви також можете встановити порт, до якого пiдклю Arduino IDE сам визначає порт, але іноді потрібно вручну встановити номер порту в налаштуваннях. Для нормал використовується панель швидкого доступу, яка оснащена найбiльш важливими кнопками. Це рiшення, що полегшу нам прямий доступ до практично всiх необхiдних параметрiв при написаннi i тестуваннi програми. Рисунок 2.24 – Вони дозволяють (злiва направо): \* компiлювати програму; \* завантажити програму в мiкроконтролер (перед компілюється); \* почати роботу над новим проектом; \* відкрити існуючий проект; \* зберегти проект на диск; \* вклк порту. Всi опції, розташовані на панелі швидкого доступу, продубльовані в меню програми. Останнім елементом пр i статусу. Видима там iнформацiя дозволяє користувачевi знайти помилки в програмному кодi i отримати пiдтв компiляцiї i завантаження програми в мiкроконтролер. Arduino IDE в порiвнянi з її аналогами такими як WinAVR, AV для новачкiв, якi тiльки починають розбиратися в програмуваннi та схемотехнiцi. В самiй IDE є дуже багато рiзних вершинi AVR LibC також має розумний iнтерфейс i значно спрощує створення/завантаження. Платформа Arduin що ви хочете зробити зi своєю схемою, а не займатися технiчними тонкощами використання самого мiкропроц можна сказати, що Arduino IDE – це простий програмний пакет, який дозволяє запрограмувати будь–яку вiдому пл послiдовним портом i легко управляти проектами.[6] 2.2.2 Вибiр мови програмування На сьогоднiшнiй час д мiкроконтролера AVR є Assembler та GCC C/C++. Однак при використаннi IDE доречно використовувати мову P GCC C, що iнтегровано до вiдповiдного середовища. Мова програмування пристроїв Arduino заснований на C бiблiотекою AVR Libc i дозволяє використовувати будь–якi її функцiї. Лiстинг 2.1 – Необхiднi блоки скетча void setu на початку програми iнiцiалiзацiї\*/ /\* Ця програма виконується 1 раз i призначена для приведення системи у записувати функцiї iнiцiалiзацiї портiв i периферiйних пристроїв\*/ /\* закриваюча дужка в кiнцi програми iнiцi відкриваюча дужка на початку основного циклу\*/ /\* по суті нескінченний цикл, це основний цикл програми, все основна частина(крiм початкової iнiцiалiзацiї)\*/ }/\* закриваюча дужка в кiнцi основного циклу\*/ Функцiя − структу має iм'я i мiстить в собi деяку послiдовнiсть дiй. Бiльшiсть записiв в програмi повиннi закiнчуватися ";", виключ циклiв, вибору, умов, а також опис прототипiв функцiй. На початку програми, перед функцiєю setup, зазвич визначення. Пiсля включення живлення плати першої виконується функцiя setup. Вона виконується тiльки од започатковано режими роботи портiв: порти, до яких пiдключенi рiзнi датчики, встановлюються як входи, а порти з в виходи. Код, написаний в функцiї loop() починає виконуватися пiсля виконання функцiї setup(), i виконується в н знову. У цiй функцiї виконується основна робота: рiзнi обчислення, отримання значень датчикiв, виведення значень Monitor – безкоштовна утилiта з вiдкритим вихiдним кодом, яка надає централiзований iнтерфейс, де можна легко продуктивностi обладнання, температурнi датчики , споживання напруги, навантаження i тактовi частоти про бiльшiстю мiкросхем, якими обладнуються сучаснi популярнi плати. Рисунок 2.25 Утилiта Open Hardware M Hardware Monitor – повністю безкоштовний програмний пакет, призначений для того, щоб користувачі могли кон своєї операційної системи в режимі реального часу. Мало того, що це може бути корисно для розробників, такий с хоче збiльшити операцiйний здатнiсть своєї системи або отримати доступ до додаткових рiшень щодо усунення Open Hardware Monitor – вiдобразити всi найбiльш важливi фiзичнi показники операцiйної системи. На регул температура процесора, напруга, що споживаються всіма жорсткими дисками, Швидкість будь-яких вбу, вентиляторiв i т. Д. Цi фактори можуть допомогти пiдвищити ефективнiсть жорсткого диска i збiльшити загальний Функцiональнiсть «в один клiк» робить використання програми максимально простим. Утилiту також можна нала запуск в фоновому режимі. Переваги: \* може запускатися під час запуску системи; \* сумісність з більшістю контр плат, в тому числі Winbond, ITE і Fintek; \* дає користувачеві можливість відображати контрольовані значення тры головному вiкнi iнтерфейсу, за допомогою персоналiзованого настроюється гаджета для робочого столу i в систе вiдображення температури процесора процесорiв Intel i AMD ; \* монiторинг датчикiв вiдеокарт ATI i Nvidia; зворотний SMART (самоконтроль, аналiз i звiтнiсть) зв'язок практично для всiх комп'ютерних жорстких дискiв; \* в напруги процесора Vcore i батареї; \* вiдображає температуру системи i процесора в градусах Цельсiя i в Фар обертання верхнього, нижнього i заднього вентиляторiв, а також джерела живлення. Недолiки: 1. Середньому кори

бути складно зрозумiти, що означають рiзнi статистичнi данi. Тому для ефективного аналiзу результатiв звiт забезпеченням, може знадобитися допомога професіонала. 2. Оскільки це бета-версія, софт може іноді видан Висновок за роздiлом Для реалiзацiї цього проекту було обрано: \* Arduino NANO 1шт; \* I2C модуль; \* LCD диспле mini; \* датчик температури Ds18b20; \* комп'ютерний кулер; \* RGB стрiчки; \* MOSFET транзисторiв; \* резисторiв роз'єм. Для створення прошивки програмного коду була обрана прграмма Arduino IDE 1.8.0 та утилiта Open Ha РЕАЛІЗАЦІЯ СИСТЕМИ МОНІТОРІНГУ 3.1 Проектування апаратного комплексу проекту Збiрку Монiтору стану зал ща треба припаяти ніжки до I2C модуля, а потім цей модуль припаяти до LCD дисплею (якщо він не припаєї пiдключити Arduino в до I2C проводами Рисунокь3.1ьПiдключенняь Arduino кьI2C Рисунок 3.2 Iнiцiалiзацiя схе прошивки треба пiдключити Arduino до комп'ютера кабелем USB micro. Рисунок 3.3 Подання живлення до Ard модифікувати проект. Було додано RGB стрічку, кулера для комп'ютера та датчик температури. Перший MOSFET ке ШІМ сигналу. Три інших MOSFET управляють кольорами RGB стрічки. Кожен MOSFET відповідає за окремий колір Складання компонентів було проведено на друкованій платі. Рисунок 3.4 – Повна схема приладу Рисунокунок 3.5 – Пiсля пiдключення Arduino до до кабелю живлення ми пiдключаемо кабель молекс до блоку живлення, для до підключення буде виводити інформацію на LCD екрані з утиліти open hardware monitor. Рисунок 3.6 – Інтерфе monitor. На першому екрані виводиться температура та завантаженість CPU, GPU, GPUmem, RAMuse. На другому швидкість вентилятора, температура датчика, температура материнської плати, жорсткого диска та час з мом потрібно зайти в утиліту open hardware monitor і вибрати порт. Рисунок 3.7 – Вибір порту За замовчуванн залежить від температури. Джерелом температури можна вибрати CPU, GPU, максимум між процесором та відеока 3.8 – Вибір джерела температури Регулювання температури та швидкості відбувається за лінійним законом. Р температури та швидкості Також є функція ручного управління вентилятора і самостійно регулювати швидкість обе – Ручне управління кулером Колір світлодіодної стрічки за промовчанням від вибраного джерела температури. стрічка світиться синім кольором, потім при підвищенні температури вона світиться зеленим, жовтим і в самом Також ручне керування світлом можна поставити і на світлодіодну стрічку і вибрати будь–який колір. Рисунок 3.11 Також нижче можна керувати яскравість світлодіодної стрічки. Рисунок 3.12 – Керування яскравістю Ще нижче буд оновлення графіків від 1 до 10 секунд. Рисунок 3.13 – Налаштування інтервалу оновлення графіків 3.2 Тестування Для живлення та роботоздатності проєкту потрібно підключити Arduino до комп'ютера та для додаткового живленн Для запуску треба уввімкнути транслювання данних в утиліті open hardware monitor. Рисунок 3.14 - Уввімкі підключення до живлення, компілювання Arduino та транслювання данних проєкт виглядае так. Рисунок 3.15 Висновок за роздiлом Використовуючи обранi у другому роздiлi компоненти, був створений Монiтору стану підключаємого функціоналу створено програмний код прошивки плати. Опис диплому: \* Виведення основних пара дисплей LCD; \* Температура: CPU, GPU, материнська плата, найгарячiший HDD; \* Рiвень завантаження: CPU, Графiки змiни вищезазначених параметрiв за часом; \* Температура зовнiшнiх датчикiв (DS18B20); \* Поточний на вентиляторiв; \* Управлiння великою кiлькiстю 12 вольтових 2, 3, 4 провiдних вентиляторiв; \* Автоматичне керуван температурi; \* Ручне керування швидкiстю з iнтерфейсу програми; \* Управлiння RGB свiтлодiодною стрiчкою; пропорційно температурі (синій - зелений - жовтий - червоний) ; \* Ручне керування кольором із інтерфей яскравістю. ВИСНОВОКИ Здійснивши огляд предметної області створення системы моніторингу апаратної чак створення цього монiтору є гарним рiшенням для модифiкування свого ПК, для спостереження за станом темпе своїх навичок в програмуваннi. Ця iнформацiя важлива для того, щоб дiзнатися при перегрiвi комплектуючих. Дл було обрано: \* Arduino NANO 1шт; \* I2C модуль; \* LCD дисплей 2004; \* Дата кабель USB mini; \* датчик температур кулер; \* RGB стрiчки; \* MOSFET транзисторiв; \* резисторiв; \* макетна плата; \* мoleх роз'єм. Для створення проши обрана прграмма Arduino IDE 1.8.0 та утилiта Open Hardware Monitor. Використовуючи обранi у другому роздiлi Монітору стану заліза ПК. За допомогою підключаємого функціоналу створено програмний код прошивки плати. ПІ Arduino NANO. [Електронний ресурс] / Режим доступу www. URL: https://arduinomaster.ru/platy–arduin 23.05.2022 2. Огляд интерфейсного модуля, I2C. . [Електронний ресурс] / Режим доступу www. URL: ht interfeysnogo–modulya–i2c/– 23.05.2022 3. Пiдключення дисплея LCD 1602 до arduino по i2c. [Електронний www. URL: https://arduinomaster.ru/datchiki–arduino/lcd–i2c–arduino–displey–ekran/– 25.05.2022 4. [Електронний ресурс] / Режим доступу www. URL: http://arduino.ru/Hardware/ArduinoBoardNano – 25.05. [Електронний ресурс] / Режим доступу www. URL: https://robo02.ru/2018/03/22/arduino–display–connect–a– 6. Офiцiйний Arduino [Електронний ресурс] / Режим доступу www. URL: https://www.arduino.cc/ – 26.0 руководство для начинающих, 2-е издание.: Пер. с англ. – М.: Издательский дом «Вильямс», 2005. – 672 с.: ил. – Па – ISBN 5–8459–0840–Х. – С. 349 –28.05.2022 8. МОП–структура [Електронний ресурс] / Реж https://ru.wikipedia.org/wiki/%D0%9C%D0%9E%D0%9F–%D1%81%D1%82%D1%80%D1%83%D0%BA%D1%82%D1%83%

28.05.2022 9. Опис резистора  $[E$ лектронний ресурс $] / P$ ежим доступу www. URL: http://surl.li/cdxjj – 28. температури DS18B20 [Електронний ресурс] / Режим доступу www. URL: https://www.mini–tech.com.ua/datchi  $v$ –korpuse–s–kabelem – 28.05.2022 11. Опис печатної плати  $[E$ лектронний ресурс $] / P$ ежин https://ru.wikipedia.org/wiki/%D0%9F%D0%B5%D1%87%D0%B0%D1%82%D0%BD%D0%B0%D1%8F\_%D0%BF%D0%B – 28.05.2022 12. Опис RGB стрiчки [Електронний ресурс] / Режим доступу www. URL: https://5watt.ua/blog/s rgb–rgbw–i–rgbww – 28.05.2022 ДОДАТКИ Додаток А. Вихiдний код програми для Arduino // ––––– НАСТРОЙКИ –––––––––––––––––––––––––––– // настройки пределов скорости и температуры по умолча связи) byte speedMIN = 10, speedMAX = 90, tempMIN = 30, tempMAX = 70; #define DRIVER\_VERSION 1 // кончается на 4АТ, 1 – на 4Т #define COLOR\_ALGORITM 0  $\frac{1}{2}$  0 или 1 – разные алгоритмы изменения цверя ERROR DUTY 90 // скорость вентиляторов при потере связи // ––––––––––––––––––– –––––––––––––––––––––––––––– // ––––––––––––––––––––––– ПИНЫ ––––––––––––––––––––– 9 // на мосфет вентиляторов #define R\_PIN 5 // на мосфет ленты, красный #define G\_PIN 3 // на мосфет ленты  $\frac{1}{10}$  на мосфет ленты, синий #define BTN1 A3  $\frac{1}{10}$  первая кнопка #define BTN2 A2  $\frac{1}{10}$  вторая кнопка #define температуры int RECV\_PIN = 11; // пульт // ––––––––––––––––––––––– ПИНЫ ––––––––––– –––––––––––––––––––– БИБЛИОТЕКИ ––––––––––––––––––––– #include // библиотека протокол библиотека датчика #include // библиотека расширенной работы со строками #include // библиотека для библтотека дислея //#include // библиотека таймера #include // библиотека пульта #include // -БИБЛИОТЕКИ ––––––––––––––––––––– // –––––––– АВТОВЫБОР ОПРЕДЕЛЕНИЯ ДИСПЛЕЯ––––––––– 4Т – это 0х27. Если на 4АТ – 0х3f #if (DRIVER\_VERSION) LiquidCrystal\_I2C lcd(0x27, 16, 2); #else LiquidCr #endif // –––––––– АВТОВЫБОР ОПРЕДЕЛЕНИЯ ДИСПЛЕЯ––––––––––––– #define printByte(arg TEMPERATURE\_PRECISION 9 // настройка даьчтков OneWire oneWire(SENSOR\_PIN); DallasTemperat DeviceAddress Thermometer1, Thermometer2; // стартовый логотип byte logo0[8] = {0b00011, 0b00110, 0b01  $0$ 000000, 0b00000}; byte logo1 $[8] = \{0$ b10000, 0b00001, 0b00001, 0b00000, 0b10001, 0b11011, 0b11111}; 0b11000, 0b10001, 0b11011, 0b11111, 0b11100, 0b00000, 0b00000}; byte logo3[8] = {0b00000, 0b00001, 0b00011 0b00010, 0b00000}; byte logo4[8] = {0b11111, 0b11111, 0b11011, 0b10001, 0b00000, 0b00000, 0b00000, 0b00000}; b 0b10000, 0b11000, 0b11100, 0b11110, 0b11100, 0b01000, 0b00000}; // значок градуса!!!! lcd.write(223); byte degr 0b11100, 0b00000, 0b00000, 0b00000, 0b00000, 0b00000}; // правый край полосы загрузки byte right\_emp 0b00001, 0b00001, 0b00001, 0b00001, 0b00001, 0b11111}; // левый край полосы загрузки byte left\_empty[8] = 0b10000, 0b10000, 0b10000, 0b10000, 0b11111}; // центр полосы загрузки byte center\_empty[8] = {0b11111, 0b0 0b00000, 0b00000, 0b00000, 0b11111}; // блоки для построения графиков byte row8[8] = {0b11111, 0b11111, 0b11111, C 0b11111}; byte row7[8] = {0b00000, 0b11111, 0b11111, 0b11111, 0b11111, 0b11111, 0b11111, 0b11111}; byte row6[8] = {0b0000 0b11111, 0b11111, 0b11111, 0b11111}; byte row5[8] = {0b00000, 0b00000, 0b00000, 0b11111, 0b11111, 0b11111, 0b11111,  ${6000000, 0000000, 0000000, 0000000, 00011111, 0011111, 0011111}$ ; byte row3 $[8] = {0000000, 000000, 000000, 000000}$ 0b11111, 0b11111, 0b11111}; byte row2[8] = {0b00000, 0b00000, 0b00000, 0b00000, 0b00000, 0b00000, 0b1111  ${0b00000, 0b00000, 0b00000, 0b00000, 0b00000, 0b00000, 0b00000, 0b1111}; char inData[108]; // n$ (СИМВОЛЫ) int PCdata[26]; // массив численных значений показаний с компьютера byte blocks, halfs; byte ind = 0; String string\_convert; unsigned long timeout, blink\_timer, plot\_timer; boolean lightState, reDraw\_flag updateTemp\_flag, timeOut\_flag = 1; int duty, LEDcolor; int k, b, R, G, B, Rf, Gf, Bf; byte mainTemp; byte lines unsigned long sec; unsigned int mins, hrs; byte temp1, temp2; boolean btn1\_sig, btn2\_sig, btn1\_flag, bt results; //для пульта IRrecv irrecv(RECV\_PIN); //для пульта tmElements\_t tm; void setup() { Serial.begin(960 включить пульт //Timerl.initialize(40); // поставить частоту ШИМ 25 кГц (40 микросекунд) pinMode(R\_PIN, ( OUTPUT); pinMode(B\_PIN, OUTPUT); digitalWrite(R\_PIN, 0); digitalWrite(G\_PIN, 0); digitalWrite(B\_PIN, 0); pinM pinMode(BTN2, INPUT\_PULLUP); sensors.begin(); sensors.getAddress(Thermometer1, 0); sensors.getAd sensors.setResolution(Thermometer1, TEMPERATURE\_PRECISION); sensors.setResolution(Thermometer2, TEM инициализация дисплея lcd.init(); lcd.backlight(); lcd.clear(); // очистить дисплей show\_logo(); // показ lcd.clear(); // очистить дисплей //Timer1.pwm(FAN\_PIN, 400); // включить вентиляторы на 40% delay(2000); / // очистить дисплей PCdata[8] = speedMAX; PCdata[9] = speedMIN; PCdata[10] = tempMAX; PCdata[11] = устанавливаем начальное время } // 8–maxFAN, 9–minFAN, 10–maxTEMP, 11–minT –––––––––––––––––––––––––––––– ОСНОВНОЙ ЦИКЛ ––––––––––––––––––––––––––––––– voi парсим строки с компьютера getTemperature(); // получить значения с датчиков температуры dutyCalculate( для вентиляторов //Timer1.pwm(FAN\_PIN, duty \* 10); // управлять вентиляторами LEDcontrol(); // управлять цв  $\frac{1}{2}$  опрос кнопок и смена режимов irTick();  $\frac{1}{2}$  опрос пульта и смена режимов updateDisplay();  $\frac{1}{2}$  обнови

timeoutTick(); // проверка таймаута if (tm.Hour <7) { lcd.noDisplay(); lcd.noBacklight(); } else { lcd.display –––––––––––––––––––––––––––––– ОСНОВНОЙ ЦИКЛ ––––––––––––––––––––––––––––––– (irrecv.decode(&results)) { switch (results.value) { case 16736925: display\_mode++; reDraw\_flag = 1 display\_mode = 0; break; case 16754775: display\_mode––; reDraw\_flag = 1; if (display\_mode < 0) disp irrecv.resume(); } } void buttonsTick() { btn1\_sig = !digitalRead(BTN1); btn2\_sig = !digitalRead(BTN2); if ( reDraw\_flag = 1; if (display\_mode == 0) display\_mode = 1; else if (display\_mode == 1) display\_mode = 0 btn1\_flag = 1; } if (!btn1\_sig && btn1\_flag) { btn1\_flag = 0; } if (btn2\_sig && !btn2\_flag) { reDraw\_flag = 1 display\_mode = 3; else if (display\_mode == 3) display\_mode = 2; else display\_mode = 2; btn2\_flag = 1; } if  $\{$  btn2\_flag = 0;  $\}$  } void getTemperature()  $\{$  if (updateTemp\_flag)  $\{$  sensors.requestTer sensors.getTempC(Thermometer1); temp2 = sensors.getTempC(Thermometer2); updateTemp\_flag = 0; } PCdata[16]; if (PCdata[13] == 1) // если стоит галочка Manual Color LEDcolor = PCdata[15]; // цвет равен устан  $\{$  // если нет LEDcolor = map(mainTemp, PCdata[11], PCdata[10], 0, 1000); LEDcolor = constrain (COLOR\_ALGORITM) { // алгоритм цвета 1 // синий убавляется, зелёный прибавляется // зелёный убавляется (LEDcolor <= 500)  $\{ k = map(LEDcolor, 0, 500, 0, 255); R = 0; G = k; B = 255 - k; \}$  if  $(LEDcolor > 500) \{ k = m \}$ 255); R = k; G = 255 – k; B = 0; } } else { // алгоритм цвета 2 // синий максимум, плавно прибавляется зелёный // убавляется синий // зелёный максимум, плавно прибавляется красный // красный максимум, плавно убавляетс 250) { k = map(LEDcolor, 0, 250, 0, 255); R = 0; G = k; B = 255; } if (LEDcolor > 250 && LEDcolor <= 500) { k = m 255); R = 0; G = 255; B = 255 – k; } if (LEDcolor > 500 && LEDcolor <= 750) { k = map(LEDcolor, 500, 750, 0, 255  $($ LEDcolor > 750 && LEDcolor <= 1000)  $\{ k = map(LEDcolor, 750, 1000, 0, 255); R = 255; G = 255 - k; B = 0; \}$  Rf = 100); Bf = (b \* B / 100); analogWrite(R\_PIN, Rf); analogWrite(G\_PIN, Gf); analogWrite(B\_PIN, Bf); } void dutyCo  $=$  1)  $\frac{1}{2}$  если стоит галочка ManualFAN duty = PCdata $[14]$ ;  $\frac{1}{2}$  скважность равна установленной ползунком  $(PCdata[18])$  { case 0: mainTemp = PCdata $[0]$ ; // взять опорную температуру как CPU break; case 1: mainTe опорную температуру как GPU break; case 2: mainTemp = max(PCdata[0], PCdata[1]); // взять опорную темпе GPU break; case 3: mainTemp = temp1; break; case 4: mainTemp = temp2; break; } duty = map(mainTem PCdata[9], PCdata[8]); duty = constrain(duty, PCdata[9], PCdata[8]); } if (!timeOut\_flag) duty = ERRO соединение, поставить вентиляторы на ERROR\_DUTY } void parsing() { while (Serial.available() > 0) { char (aChar != 'E') { inData[index] = aChar; index++; inData[index] = '\0'; } else { char \*p = inData; char \*str; in while ((str = strtok\_r(p, ";", &p)) != NULL) { string\_convert = str; PCdata[index] = string\_convert.toInt( updateDisplay\_flag = 1; updateTemp\_flag = 1; tm.Second = PCdata[21]; tm.Hour = PCdata[19]; tm.Minute PCdata[22]; tm.Month = PCdata[23]; tm.Year = PCdata[24] – 1970; setTime(makeTime(tm)); } timeout = mi void updateDisplay() { if (updateDisplay\_flag) { if (reDraw\_flag) { lcd.clear(); switch (display\_mode) { example to break; case 1: draw\_labels\_12(); break; case 2: draw\_labels\_21(); break; case 3: draw\_labels\_22(); break; } (display\_mode) { case 0: draw\_stats\_11(); break; case 1: draw\_stats\_12(); break; case 2: draw\_st draw\_stats\_22(); break; case 50: debug(); break;  $\}$  updateDisplay\_flag = 0;  $\}$  } void draw\_stats\_1 lcd.print(PCdata[0]); lcd.write(223); lcd.setCursor(13, 0); lcd.print(PCdata[4]); if (PCdata[4] < 10) perc = "% " perc = "%"; else perc = ""; lcd.print(perc); lcd.setCursor(4, 1); lcd.print(PCdata[1]); lcd.write(22  $lcd.print(PCdata[5])$ ; if  $(PCdata[5] < 10)$  perc = "%"; else if  $(PCdata[5] < 100)$  perc = "%"; else perc = ""; lcd.prin i++) { byte line = ceil(PCdata[lines[i]] / 16); lcd.setCursor(7, i); if (line == 0) lcd.printByte(1) else lcd.printBy  $n+1$  { if (n < line) lcd.printByte(4); if (n >= line) lcd.printByte(2); } if (line == 6) lcd.printByte(4) else draw\_stats\_12() { lcd.setCursor(13, 0); lcd.print(PCdata[7]); if (PCdata[7] < 10) perc = "% "; else if (PCdata perc = ""; lcd.print(perc); lcd.setCursor(13, 1); lcd.print(PCdata[6]); if (PCdata[6] < 10) perc = "%"; else if (PC else perc = ""; lcd.print(perc); for (int i = 0; i < 2; i++) { byte line = ceil(PCdata[lines[i + 2]] / 16); lcd.set lcd.printByte(1) else lcd.printByte(4); for (int n = 1; n < 5; n++) { if (n < line) lcd.printByte(4); if (n >= line) lcd.p lcd.printByte(4) else lcd.printByte(3); } } void draw\_stats\_21() { lcd.setCursor(13, 0); lcd.print(duty); if ((duty  $((duty) < 100)$  perc = "%"; else perc = ""; lcd.print(perc); lcd.setCursor(3, 1); lcd.print(temp1); lcd.write( lcd.print(temp2); lcd.write(223); byte line = ceil(duty / 16); lcd.setCursor(6, 0); if (line == 0) lcd.printByte(1) els  $n = 1; n \leq 5; n++)$  { if (n < line) lcd.printByte(4); if (n > = line) lcd.printByte(2); } if (line == 6) lcd.printByte(4) e draw\_stats\_22() { lcd.setCursor(2, 0); lcd.print(PCdata[2]); lcd.write(223); lcd.setCursor(10, 0); lcd.print(P char lcd\_time[10]; snprintf(lcd\_time, sizeof(lcd\_time), "%02d:%02d",PCdata[19],PCdata[20]); char lcd\_da sizeof(lcd\_date), "%02d/%02d/%04d",PCdata[22],PCdata[23],PCdata[24]); lcd.setCursor(0, 1); lcd.print(lcd\_ lcd.print(lcd\_date); } void draw\_labels\_11() { lcd.createChar(0, degree); lcd.createChar(1, left\_en center\_empty); lcd.createChar(3, right\_empty); lcd.createChar(4, row8); lcd.setCursor(0, 0); lcd.print("C

lcd.print("GPU:"); } void draw\_labels\_12() { lcd.createChar(0, degree); lcd.createChar(1, left\_em center\_empty); lcd.createChar(3, right\_empty); lcd.createChar(4, row8); lcd.setCursor(0, 0); lcd.print("GP 1); lcd.print("RAMuse:"); } void draw\_labels\_21() { lcd.createChar(0, degree); lcd.createChar(1, left\_e center\_empty); lcd.createChar(3, right\_empty); lcd.createChar(4, row8); lcd.setCursor(0, 0); lcd.print("FA lcd.print("T1: "); lcd.setCursor(8, 1); lcd.print("T2:"); } void draw\_labels\_22() { lcd.createChar(0, degree); lcd.c lcd.createChar(2, center\_empty); lcd.createChar(3, right\_empty); lcd.createChar(4, row8); lcd.setCur lcd.setCursor(6, 0); lcd.print("HDD:"); } void timeoutTick() { if (millis() – timeout > 5000) { if (timeOut\_ lcd.setCursor(2, 0); lcd.print("DISCONNECTED"); timeOut\_flag = 0; reDraw\_flag = 1; } char lcd\_time\_i sizeof(lcd\_time\_i), "%02d:%02d",hour(),minute()); char lcd\_date\_i[12]; snprintf(lcd\_date\_ "%02d/%02d/%04d",day(),month(),year()); lcd.setCursor(0, 1); lcd.print(lcd\_time\_i); lcd.setCursor(6, 1); lcd.p show\_logo() { lcd.createChar(0, logo0); lcd.createChar(1, logo1); lcd.createChar(2, logo2); lcd.createChar(3, logo4); lcd.createChar(5, logo5); lcd.setCursor(0, 0); lcd.printByte(0); lcd.printByte(1); lcd.printByte lcd.printByte(3); lcd.printByte(4); lcd.printByte(5); lcd.setCursor(9, 0); lcd.print("PC"); lcd.setCursor(5, 1); lcd.p debug() {  $lcd.clear()$ ;  $lcd.setCursor(0, 0)$ ; for ( $int i = 0$ ;  $i < 5$ ;  $i++)$  {  $lcd.print(Pcdat[i])$ ;  $lcd.print("")$ ; }  $lcd.setC$ 10;  $i^{++}$ ) { lcd.print(PCdata[i]); lcd.print(" "); } lcd.setCursor(0, 2); for (int  $i = 10$ ;  $i \leftarrow 15$ ;  $i^{++}$ ) { lcd.print(P  $\text{lcd}.\text{setCurson}(0, 3)$ ; for (int j = 15; j < 18; j++) { $\text{lcd}.\text{print}(\text{PCdata}[j])$ ;  $\text{lcd}.\text{print}("")$ ; } }

## **Source**

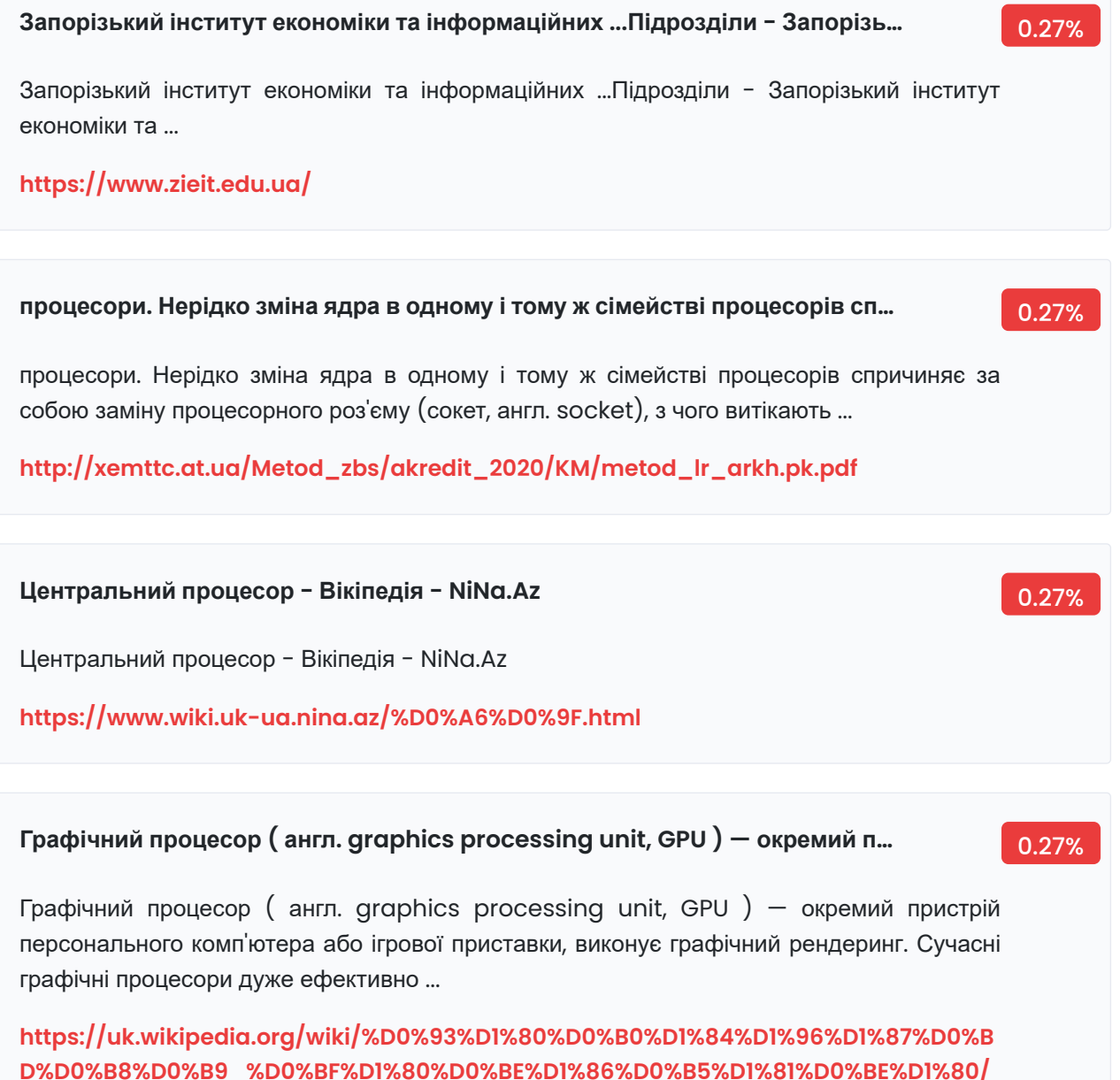

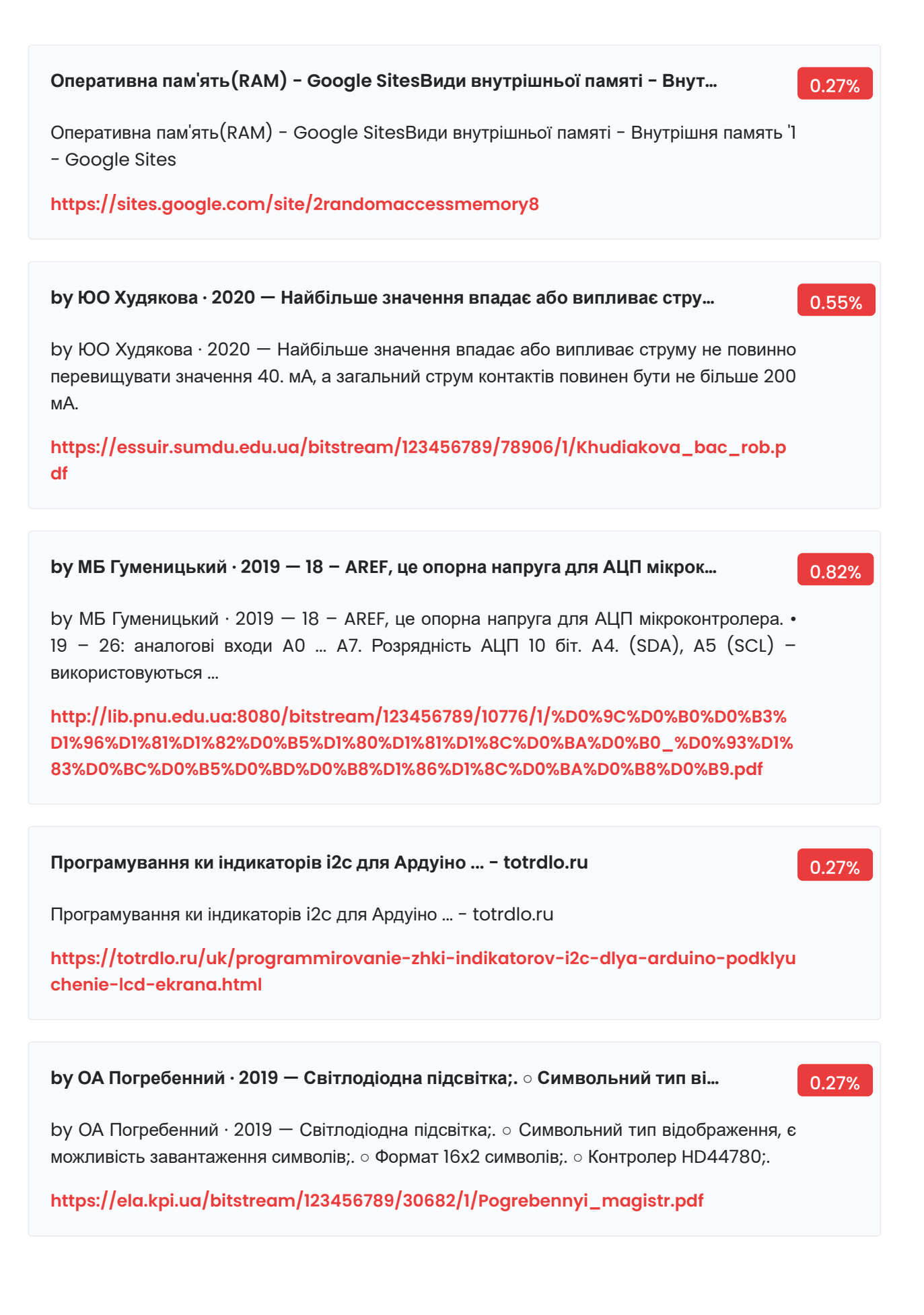

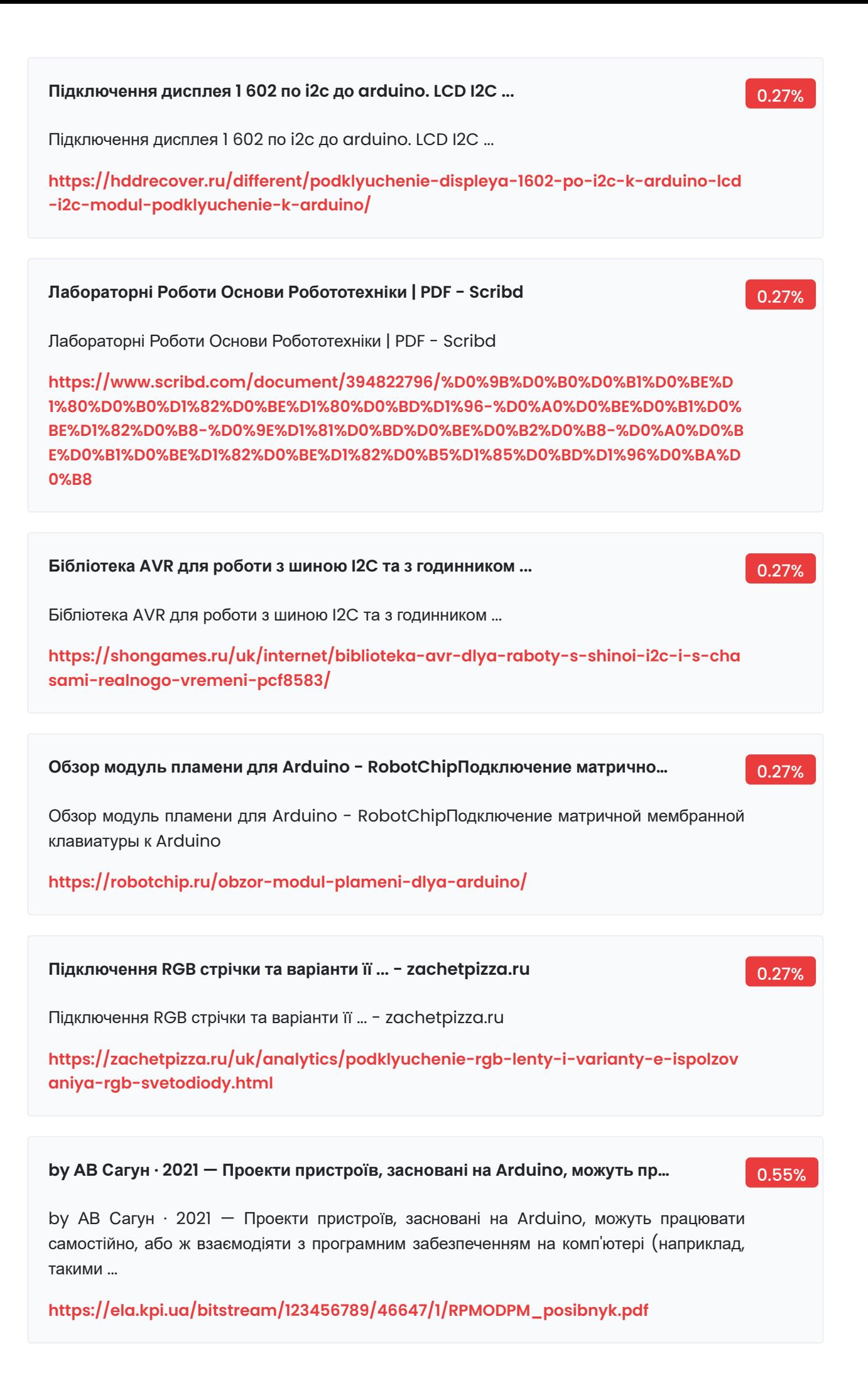

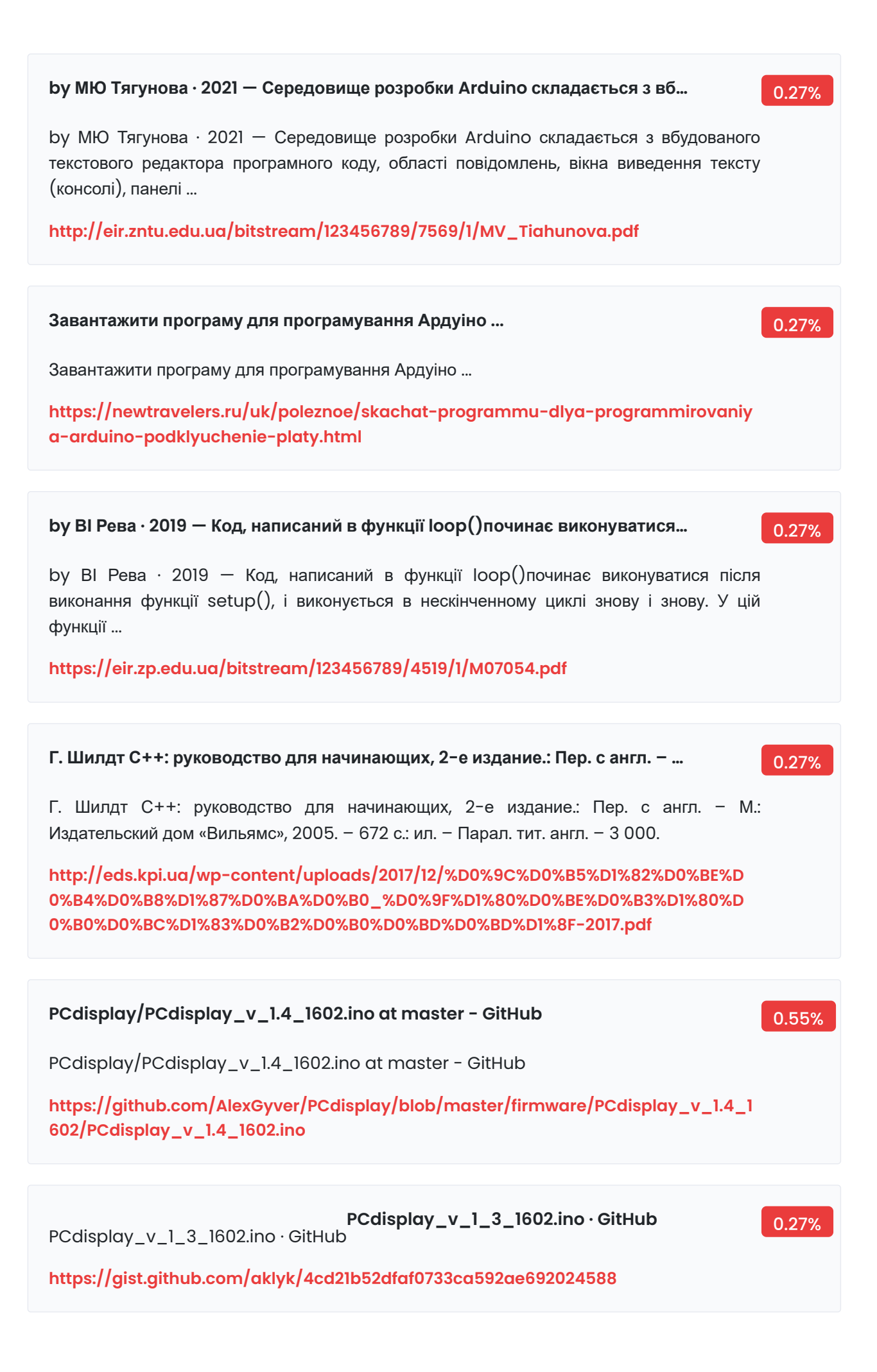

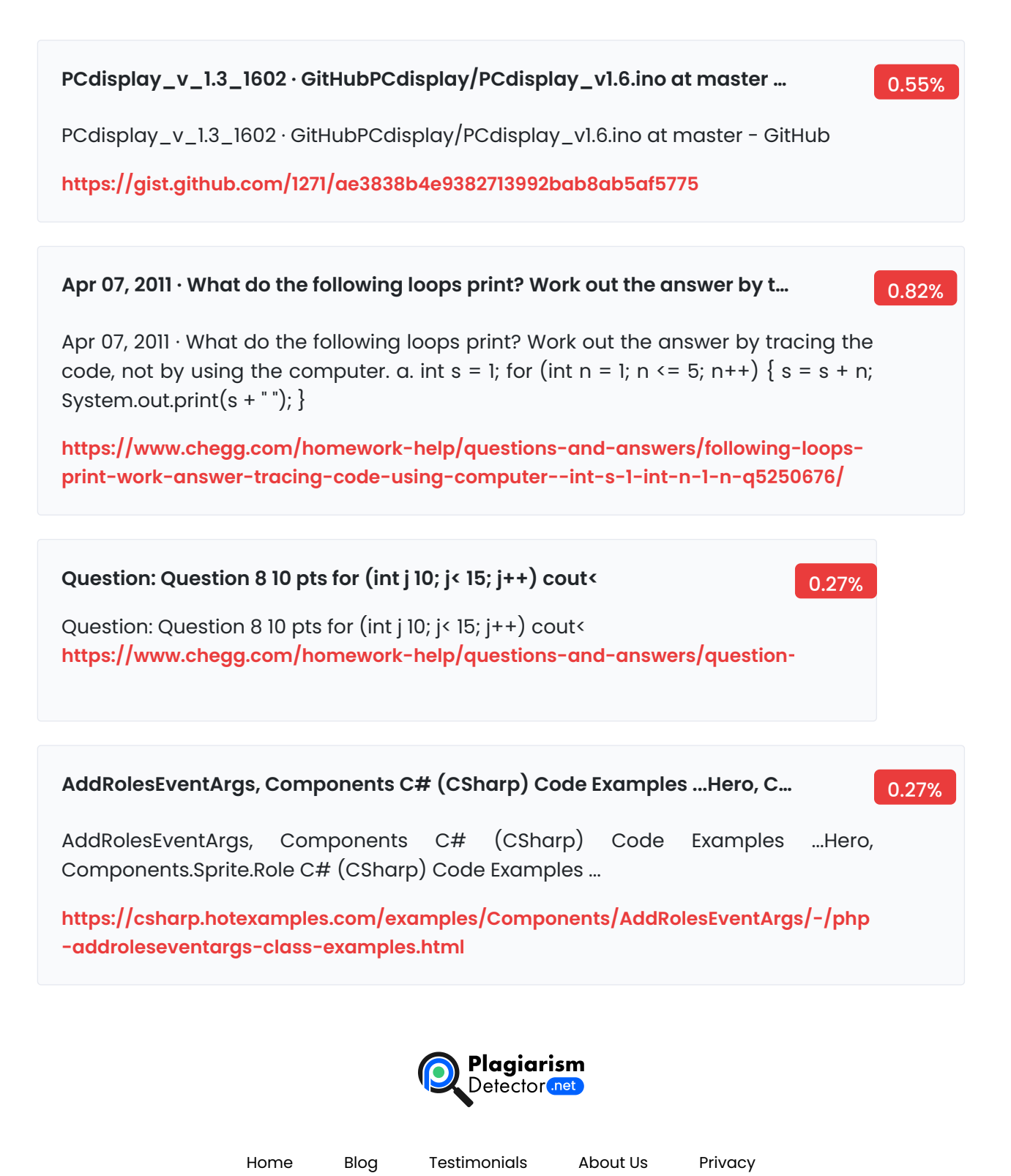

Copyright © 2022 Plagiarism Detector. All right reserved